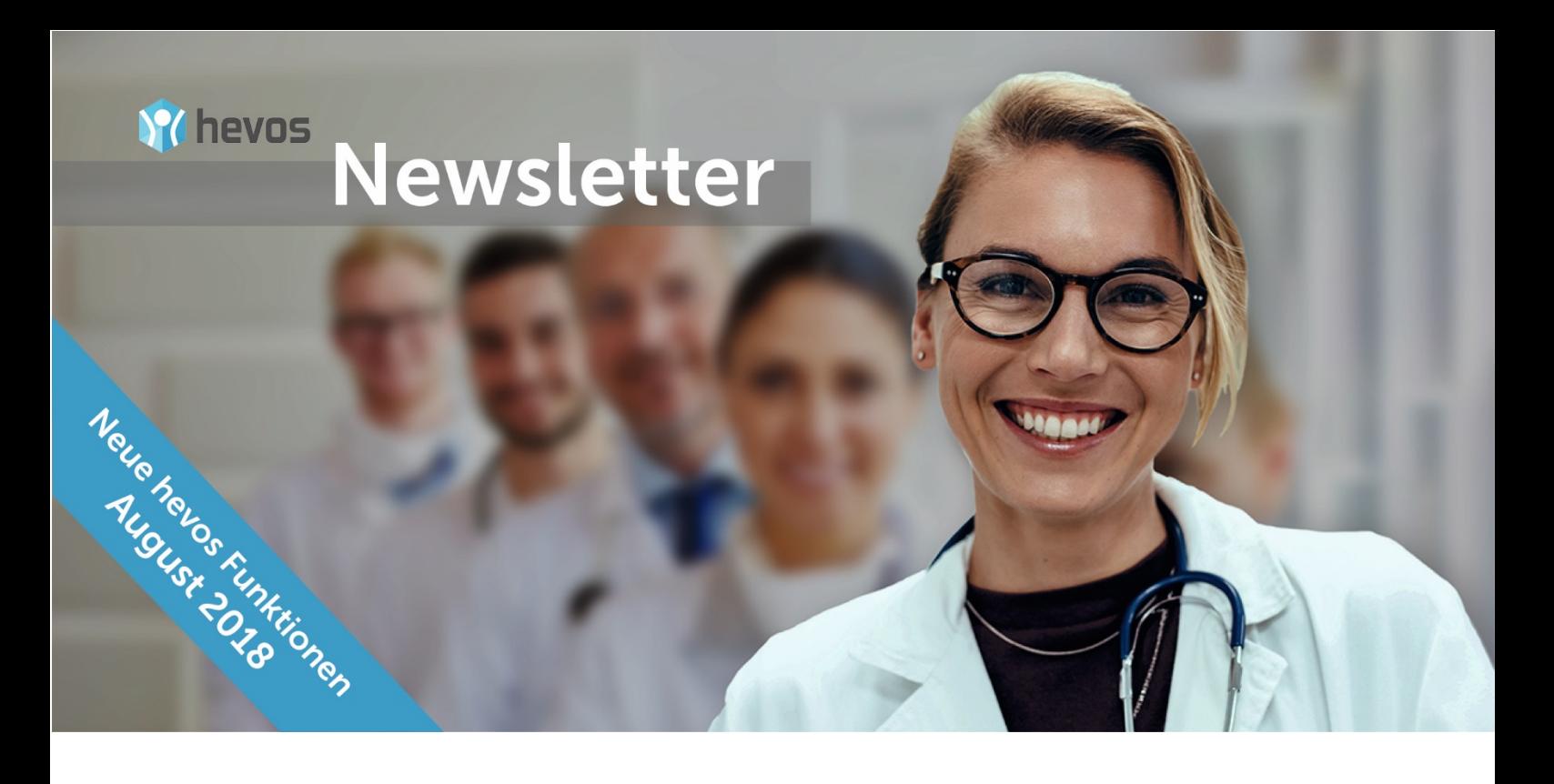

Schwabmünchen, den 01.08.2018

### **Sehr geehrte GMZ Verbundärzte/-innen,**

wir freuen uns sehr Ihnen im Monat August eine Reihe von neuen Funktionen für Ihr hevos freischalten zu können. Zu diesem Anlass, haben wir eine Reihe von Newsletter vorbereitet, um Ihnen die Neuerungen mit Beispielen näher zu erläutern. Heute erhalten Sie den ersten Newsletter, in welchem wir Ihnen die neue **hevos Toolbar** vorstellen möchten.

Die Toolbar ist ab **Montag, den XX.08.2018** für Sie nutzbar, ohne dass Sie aus Ihrem PV-System wechseln müssen. Die kompakte Toolbar dockt sich an die Oberfläche Ihres PV-Systems an, ohne viel Platz einzunehmen. Doch das kleine Tool hat alle wichtigen hevos Funktionen parat, um diese auf einen Klick durchzuführen.

Das ist die neue Toolbar. Es gibt sie in 3 verschiedenen Ausführungen:

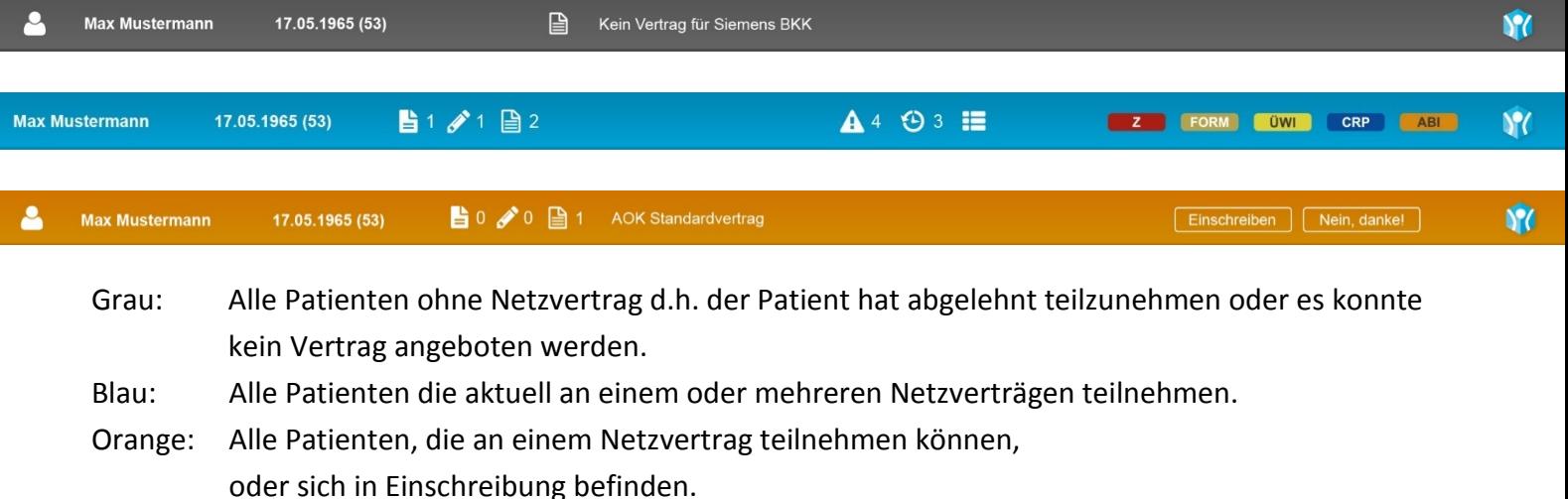

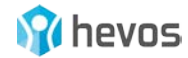

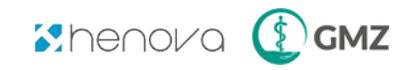

#### **Alle Toolbar Funktionen auf einen Blick:**

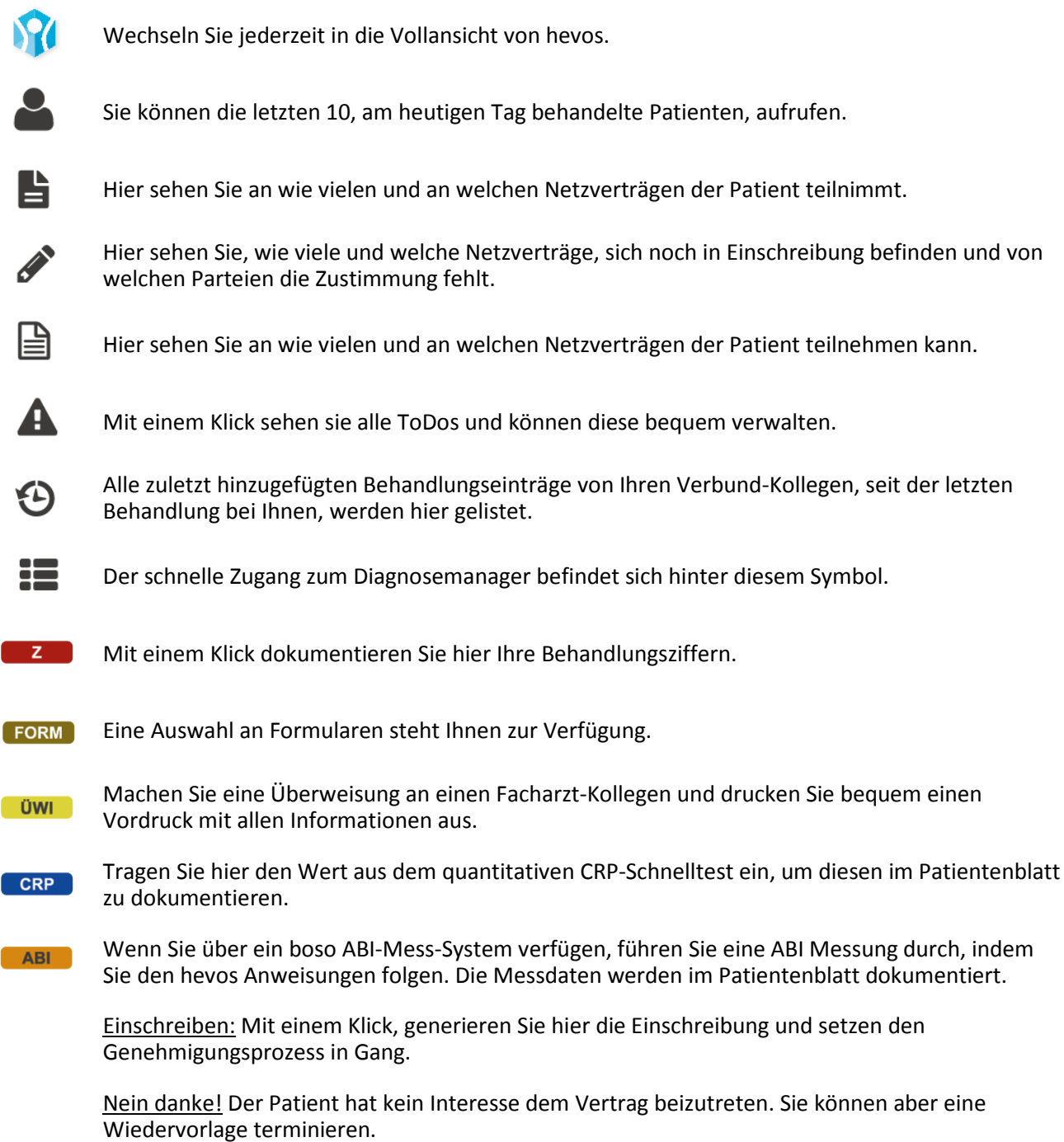

### **Wie starte ich die Toolbar?**

Um die Toolbar zu starten, gehen Sie bitte über die Einstellungen in die Konfiguration und wählen dort die Option "Toolbar". Hier können Sie mit einem Klick auf den Button "Toolbar starten", die neuen Funktionen benutzen. Die Toolbar steht Ihnen am oberen Bildschirmrand zur Verfügung.

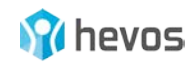

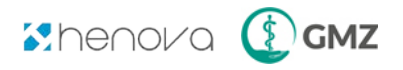

Wenn die Toolbar standardmäßig geöffnet werden soll, dann setzen Sie den Haken bei "Toolbar starten beim hevos Start". Wünschen Sie, dass die Toolbar am unteren Rand andockt, so können Sie dies ebenfalls in den Einstellungen festlegen.

## **Vorteile der Toolbar**

Der Schnellzugriff über die Toolbar verbessert Ihren medizinischen Work-Flow. Sie dokumentieren Sonder-leistungen direkt in der PVS Oberfläche. Und Sie erhalten alle selektivvertraglichen Informationen auf einen Blick.

Zu Ihrem Vorteil, sind bestehende und potentielle Verträge zu Ihren Netzpatienten sofort erkennbar. Auch die Einschreibung selbst ist mit minimalem Aufwand möglich. Einen weiteren Vorzug bieten die empfohlenen Behandlungspfade, die auf einen Klick angezeigt werden. So verhält es sich auch mit aktuellen Einträgen ins Patientenblatt durch andere Netzärzte. Sehen Sie tagesaktuell was Ihr Kollege an Leistungen für Ihren Netzpatienten erbracht hat.

# Wir wünschen Ihnen ein angenehmes Arbeiten mit der hevos Toolbar!

Ihr henova / GMZ Team

Sollten Sie noch Anregungen oder Fragen haben, dann wenden Sie sich gerne an unseren **hevos Support** unter der Telefonnummer **0 82 32 / 50 54 10** oder schreiben Sie uns eine E-Mail an **ticket@henova.de**. Wir freuen uns über Ihr Feedback!

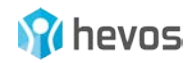

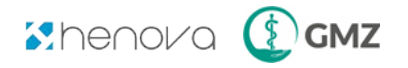